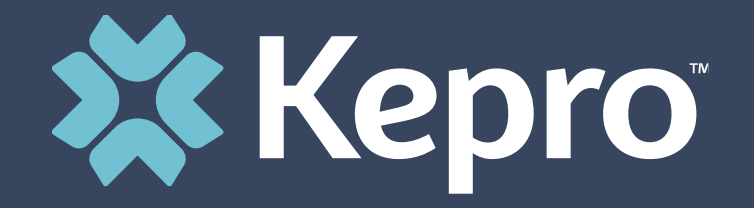

# MISSISSIPPI UM PROGRAM

**Provider Portal Group Administrator Registration Training**

### **Overview**

- 1. Provider Portal Overview
- 2. Registration for New Facilities
- 3. Logging In
- 4. Additional Resources and Support

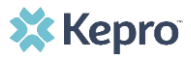

# **Mississippi UM Training What is the Provider Portal?**

Mississippi's Department of Finance and Administration on behalf of the State and School Health Insurance Management Board contracted with Kepro to provide comprehensive utilization management services including hospital admission, continued stay management, discharge planning, retrospective review, pre-admission and post discharge outreach and case management.

### **Atrezzo Provider Portal**

- **End to End Solution**  Efficient system that acts as the hub for the management of all services and aspects of the utilization management.
	- **Request Submission** for authorization of services
	- **Upload Clinical Information** to support the authorization requests
	- **Submit Reconsiderations** for services technically denied or denied for not meeting medical necessity
	- **Submit Peer-to-Peer Request** for services denied for not meeting medical necessity.
	- **Case Review**  Ability to review a submitted request with all clinical records, documentation, and determination letters all in one place.

# **Mississippi UM Training Account Registration**

### **Atrezzo Provider Portal Registration**

- We encourage the use of **Kepro's Atrezzo Provider Portal** for submitting requests for prior authorization.
- In order to utilize the Atrezzo Provider Portal, each Provider (facility, clinic, doctor's office, etc.) must appoint **one person** to be the group administrator, or owner, of their Provider Portal account.
	- The account group administrator is typically a supervisor, as this user role holds the highest system permissions.
- The person that registers the Provider NPI# in the Atrezzo Provider Portal will be automatically deemed the group administrator for that NPI#.
	- Facilities, clinics, and doctor's offices only need to register one time.
	- After initial registration, the group administrator will have the ability to create additional Atrezzo Provider Portal staff user accounts.

### **Account Registration**

### **Helpful Hints**

- You will need the NPI for your facility or clinic.
- You will need the BCBS ID for your facility or clinic.
- The Group Administrator should be someone on your team who will be able to add and manage users in the system.

### **New to Atrezzo?**

- You will need to designate a Provider Group Administrator for your facility or clinic.
- The Provider Group Administrator will register the provider group account.
- To complete the registration process, the Provider Group Administrator will need the facility or clinic NPI and BCBS ID numbers.
	- Facilities or clinics without an NPI will utilize the BCBS ID as the NPI and Registration Code.
- The Provider Group Administrator will need to add and manage all other users of the Provider Portal.

## **Creating an Account**

### **Helpful Hints**

- Bookmark the Provider Portal URL for future use. Chrome is preferred browser.
- If you do not have a faci or clinic NPI, use the BCE ID as the NPI and Provid Registration Code.

#### **New to Atrezzo?**

- The Provider Portal is accessible at https://portal.kepro.com.
- Click on the **register here** link under the LOGIN section.
- Enter your facility or clinic NPI and the facility or clinic BCBS ID as the registration code.

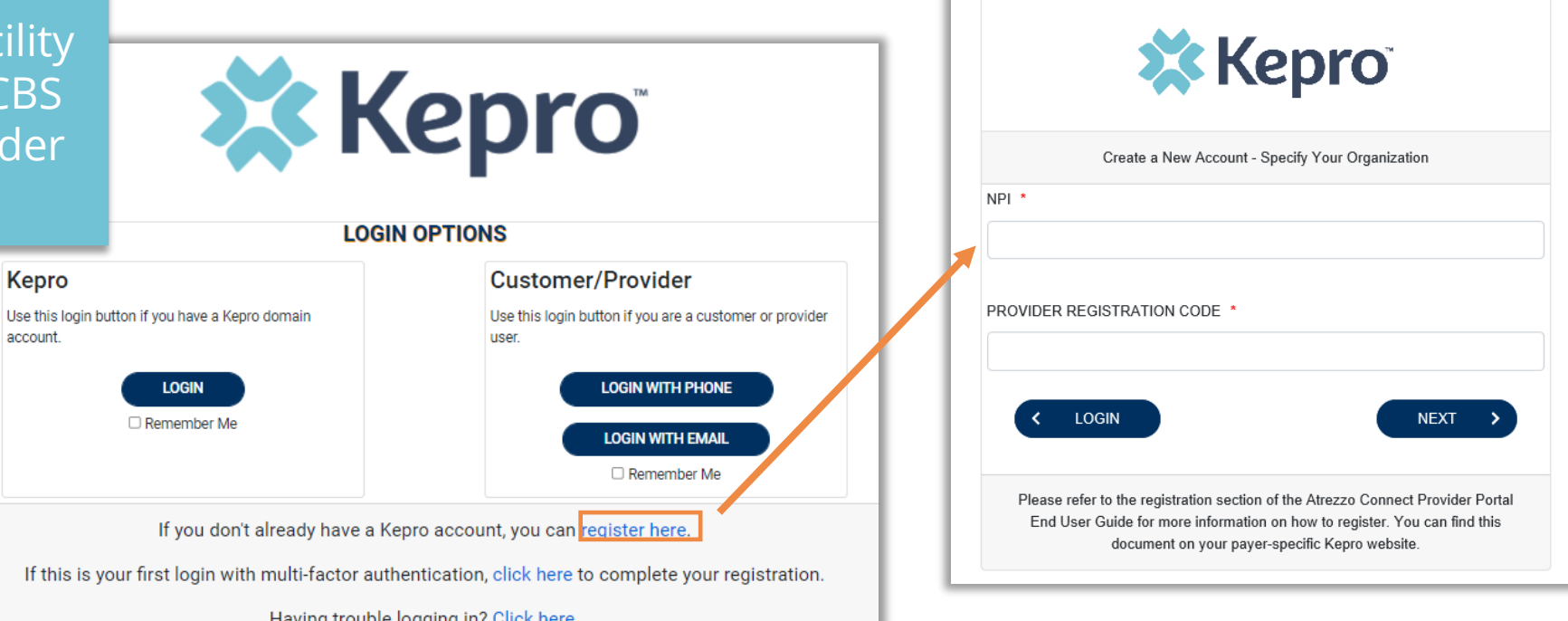

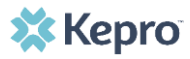

### **Creating an Account**

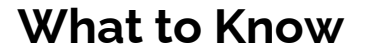

- Complete your **Account Information** by creating a username (this cannot be changed in the future).
- Complete the **Contact Information** section, click Next
- Review the **Terms of Use**, cl the **Acknowledgement** che box, then click **Continue**.

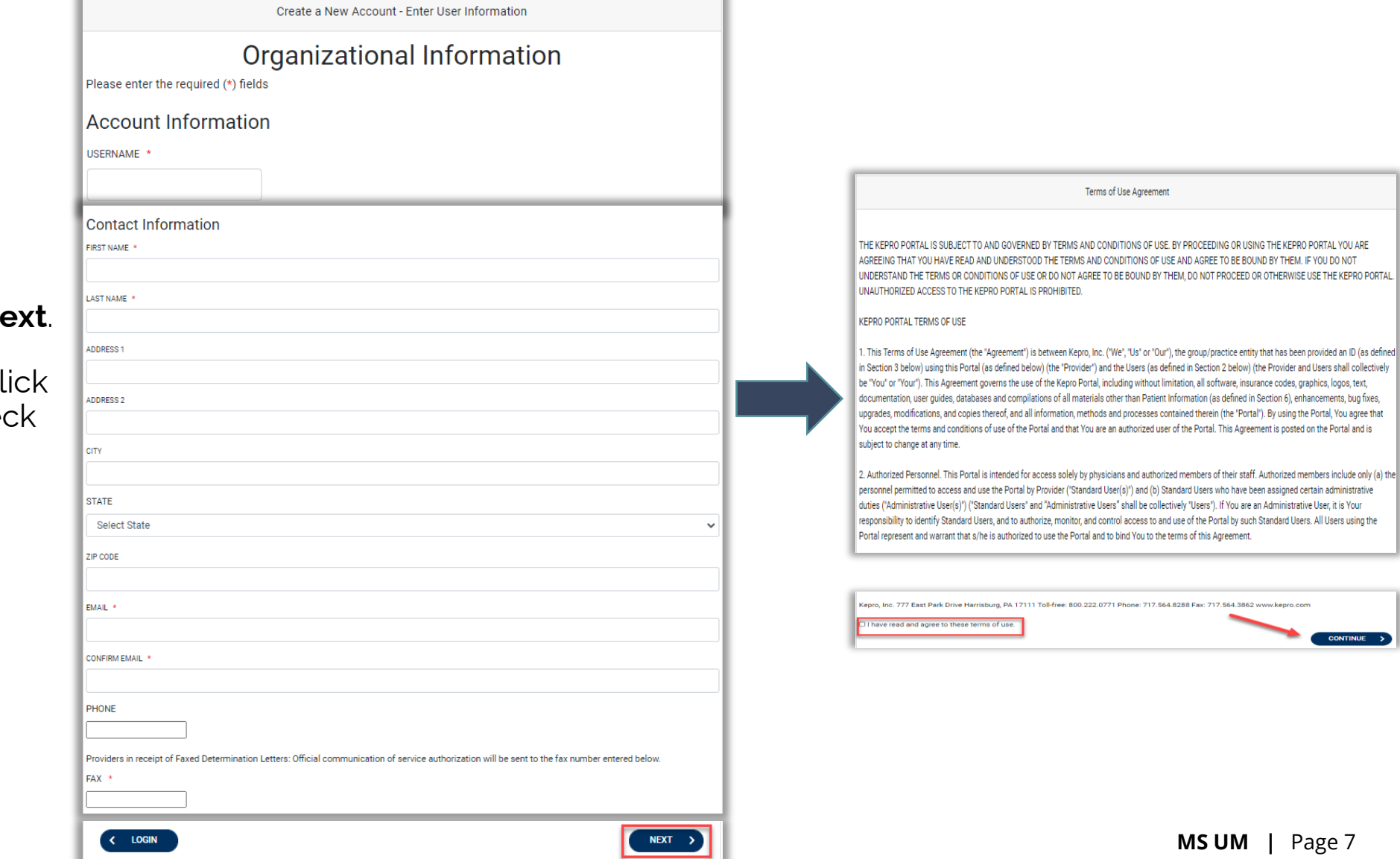

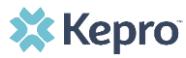

### **Adding New Users**

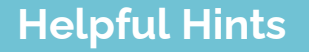

- Provide each user at your facility with their new username and instruct them to complete registration by clicking the link in their registration confirmation **email**
- Always use Manage Providers Groups Tab

#### **What to Know**

- Click on **SETUP** on the navigation pane. You will see Manage Provider Groups. Always stay in this tab/section.
- Click on the **arrow** on the far right to expand the section.
- Click on **Add New User**.
- Create a **username** and complete the contact information section, click **Create**.

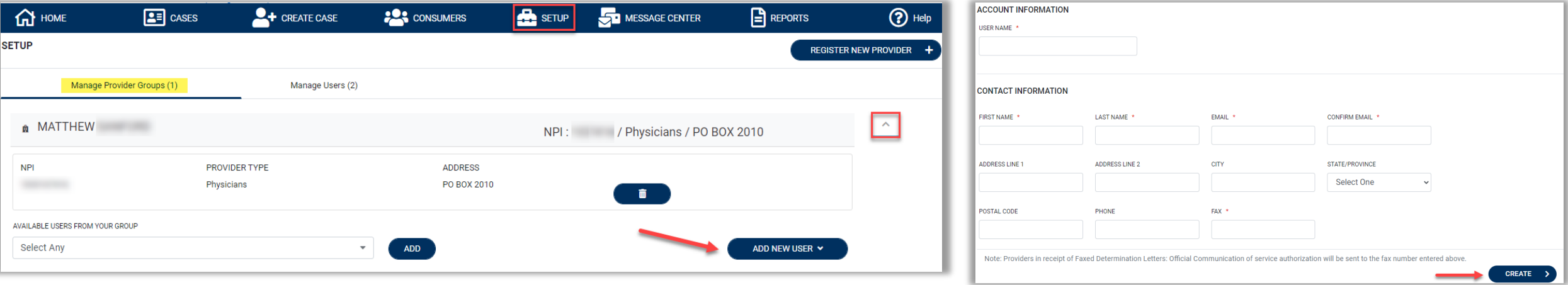

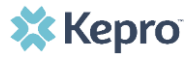

### **Managing Users**

#### **Helpful Hints**

- Always use **Manage Providers Groups** Tab
- Any role with "**Admin**" in the name can add and manage users.

#### **Need to Deactivate or Change a User Role?**

- On the **Manage Provider Groups** tab, you may select a user to edit or delete.
	- Provider Group administrators are responsible for adding users upon hire and removing users upon separation
- You can also assign the user to different provider groups that you manage and change his/her role.
- Each provider group that the user has access to will be listed under their name along with the access role. The standard role for users should be "**Provider Staff Account**".
- You can create as many other admins as needed to help you to manage larger numbers of users at your facility.

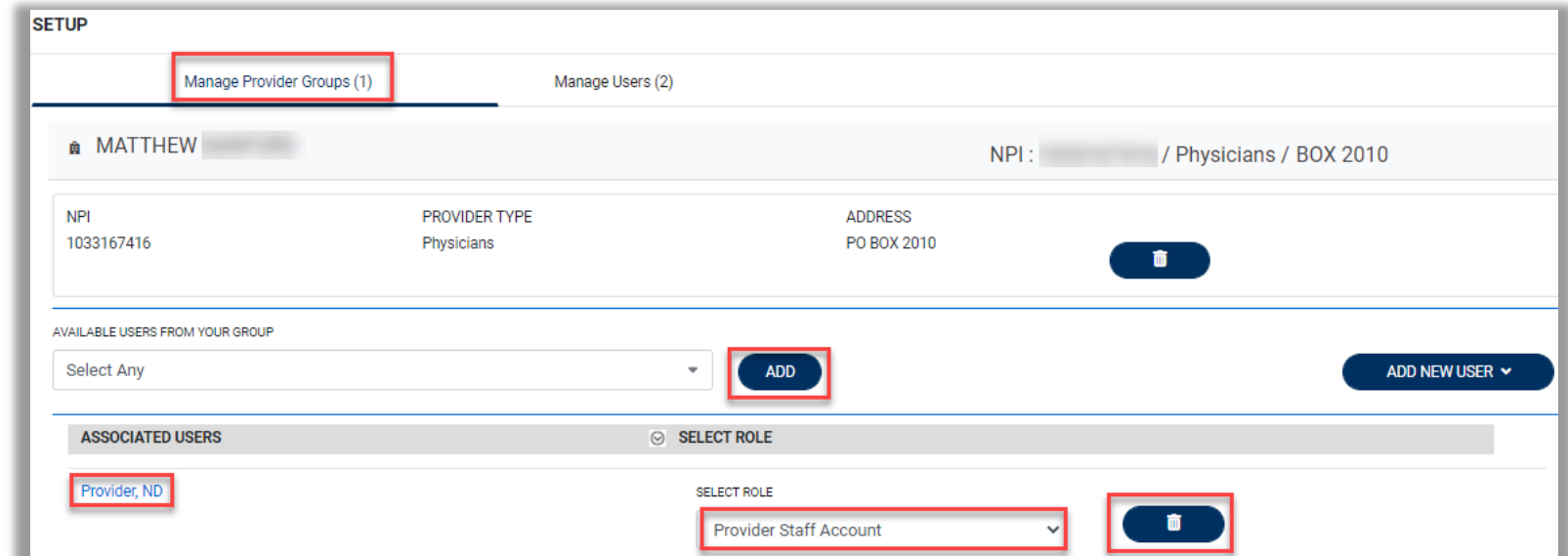

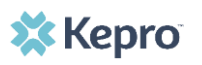

### **Forgot or Reset Password**

#### **Helpful Hints**

- Passwords must contain:
	- One upper case letter
	- One lower case letter
	- One number
	- One special character.
- Your account will lock after three unsuccessful attempts.

#### **What to Know?**

- The Provider Portal is accessible at https://portal.kepro.com.
- You may reset your password at any time by selecting a login method then clicking the "**Forgot Password**" link.
- Follow the MFA verification prompts then enter a new password.
	- Resetting a password will require MFA verification either by phone or email.
	- The MFA verification method will vary based on the login method selected at the time the Forgot Password link is clicked.

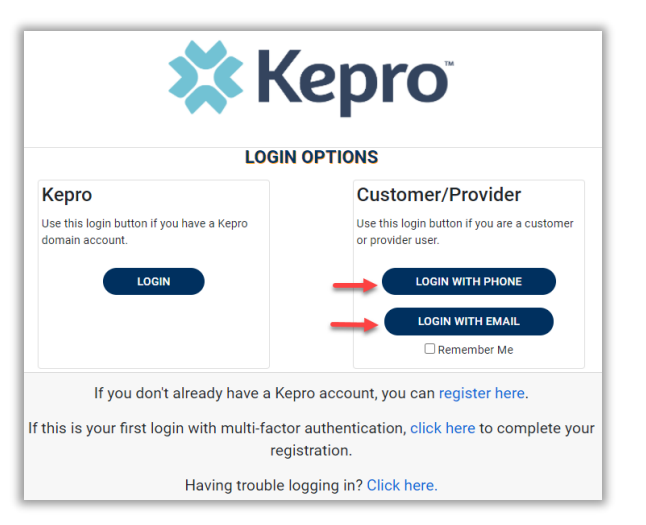

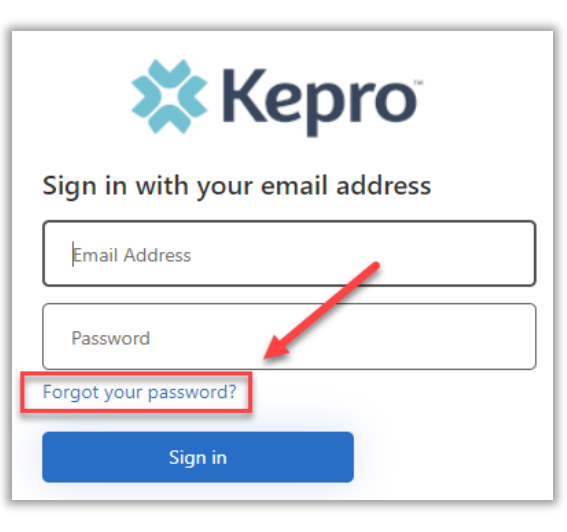

**XX Kepro** 

### **Additional Resources & Support**

### **Contact Info**

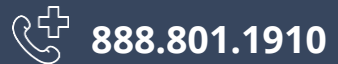

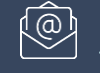

**[MSUM@kepro.com](mailto:Coproviderissue@kepro.com)**

**[https://MississippiSHP.kepro.com](https://www.mississippishp.kepro.com/)**